### Oracle® Retail Merchandising and WMS Cloud

Implementation Guide Release 19.2.000 **F36545-02** 

March 2021

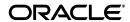

Oracle Retail and WMS Cloud Implementation Guide, Release 19.2.000

F36545-02

Copyright © 2021, Oracle and/or its affiliates. All rights reserved.

Primary Author:

This software and related documentation are provided under a license agreement containing restrictions on use and disclosure and are protected by intellectual property laws. Except as expressly permitted in your license agreement or allowed by law, you may not use, copy, reproduce, translate, broadcast, modify, license, transmit, distribute, exhibit, perform, publish, or display any part, in any form, or by any means. Reverse engineering, disassembly, or decompilation of this software, unless required by law for interoperability, is prohibited.

The information contained herein is subject to change without notice and is not warranted to be error-free. If you find any errors, please report them to us in writing.

If this is software or related documentation that is delivered to the U.S. Government or anyone licensing it on behalf of the U.S. Government, then the following notice is applicable:

U.S. GOVERNMENT END USERS: Oracle programs, including any operating system, integrated software, any programs installed on the hardware, and/or documentation, delivered to U.S. Government end users are "commercial computer software" pursuant to the applicable Federal Acquisition Regulation and agency-specific supplemental regulations. As such, use, duplication, disclosure, modification, and adaptation of the programs, including any operating system, integrated software, any programs installed on the hardware, and/or documentation, shall be subject to license terms and license restrictions applicable to the programs. No other rights are granted to the U.S. Government.

This software or hardware is developed for general use in a variety of information management applications. It is not developed or intended for use in any inherently dangerous applications, including applications that may create a risk of personal injury. If you use this software or hardware in dangerous applications, then you shall be responsible to take all appropriate fail-safe, backup, redundancy, and other measures to ensure its safe use. Oracle Corporation and its affiliates disclaim any liability for any damages caused by use of this software or hardware in dangerous applications.

Oracle and Java are registered trademarks of Oracle and/or its affiliates. Other names may be trademarks of their respective owners.

Intel and Intel Xeon are trademarks or registered trademarks of Intel Corporation. All SPARC trademarks are used under license and are trademarks or registered trademarks of SPARC International, Inc. AMD, Opteron, the AMD logo, and the AMD Opteron logo are trademarks or registered trademarks of Advanced Micro Devices. UNIX is a registered trademark of The Open Group.

This software or hardware and documentation may provide access to or information about content, products, and services from third parties. Oracle Corporation and its affiliates are not responsible for and expressly disclaim all warranties of any kind with respect to third-party content, products, and services unless otherwise set forth in an applicable agreement between you and Oracle. Oracle Corporation and its affiliates will not be responsible for any loss, costs, or damages incurred due to your access to or use of third-party content, products, or services, except as set forth in an applicable agreement between you and Oracle

#### Value-Added Reseller (VAR) Language

#### **Oracle Retail VAR Applications**

The following restrictions and provisions only apply to the programs referred to in this section and licensed to you. You acknowledge that the programs may contain third party software (VAR applications) licensed to Oracle. Depending upon your product and its version number, the VAR applications may include:

- (i) the **MicroStrategy** Components developed and licensed by MicroStrategy Services Corporation (MicroStrategy) of McLean, Virginia to Oracle and imbedded in the MicroStrategy for Oracle Retail Data Warehouse and MicroStrategy for Oracle Retail Planning & Optimization applications.
- (ii) the **Wavelink** component developed and licensed by Wavelink Corporation (Wavelink) of Kirkland, Washington, to Oracle and imbedded in Oracle Retail Mobile Store Inventory Management.
- (iii) the software component known as **Access Via** Micensed by Access Via of Seattle, Washington, and imbedded in Oracle Retail Signs and Oracle Retail Labels and Tags.
- (iv) the software component known as  $Adobe\ Flex^{TM}$  licensed by Adobe Systems Incorporated of San Jose, California, and imbedded in Oracle Retail Promotion Planning & Optimization application.

You acknowledge and confirm that Oracle grants you use of only the object code of the VAR Applications. Oracle will not deliver source code to the VAR Applications to you. Notwithstanding any other term or condition of the agreement and this ordering document, you shall not cause or permit alteration of any VAR Applications. For purposes of this section, "alteration" refers to all alterations, translations, upgrades, enhancements, customizations or modifications of all or any portion of the VAR Applications including all

reconfigurations, reassembly or reverse assembly, re-engineering or reverse engineering and recompilations or reverse compilations of the VAR Applications or any derivatives of the VAR Applications. You acknowledge that it shall be a breach of the agreement to utilize the relationship, and/or confidential information of the VAR Applications for purposes of competitive discovery.

The VAR Applications contain trade secrets of Oracle and Oracle's licensors and Customer shall not attempt, cause, or permit the alteration, decompilation, reverse engineering, disassembly or other reduction of the VAR Applications to a human perceivable form. Oracle reserves the right to replace, with functional equivalent software, any of the VAR Applications in future releases of the applicable program.

## Contents

| Se | end Us Your Comments                                                    | ix  |
|----|-------------------------------------------------------------------------|-----|
| Pr | reface                                                                  | x   |
|    | Audience                                                                | x   |
|    | Customer Support                                                        |     |
|    | Improved Process for Oracle Retail Documentation Corrections            |     |
|    | Oracle Retail Documentation on the Oracle Help Center (docs.oracle.com) |     |
|    | Conventions                                                             |     |
| 1  | Introduction                                                            |     |
| 2  | Integration Architecture                                                |     |
|    | Domain Value Maps (DVMs)                                                | 2-2 |
| 3  | Integration Errors                                                      |     |
|    | Universal Service Mapper (USM)                                          | 3-2 |
| 4  | Data Conversion                                                         |     |
|    | Manual Conversion                                                       | 4-1 |
|    | Order Types                                                             | 4-1 |
|    | Reason Codes                                                            | 4-1 |
|    | Customer Order Returns                                                  | 4-2 |
|    | Receiver Unit Adjustments                                               | 4-2 |
|    | Lock Codes                                                              | 4-2 |
|    | Convert Master Data                                                     | 4-3 |
|    | Stores, Partners, and Warehouses                                        | 4-4 |
|    | Stores                                                                  |     |
|    | External Finishers                                                      |     |
|    | Warehouses                                                              |     |
|    | Vendors                                                                 |     |
|    | Items                                                                   |     |
|    | Item Header                                                             |     |
|    | Item Barcodes                                                           |     |
|    | Item Pre-packs                                                          | 4-8 |

|   | Convert Transactional Data                          | 4-9   |
|---|-----------------------------------------------------|-------|
|   | Purchase Orders                                     | 4-9   |
|   | Inventory                                           | 4-10  |
| 5 | Integration Configuration                           |       |
|   | Schedule Jobs                                       | . 5-1 |
|   | Configure Outbound Interfaces                       | . 5-1 |
|   | Inventory History Export                            | . 5-2 |
|   | Outbound Loads Export                               |       |
|   | Outbound Manifest                                   | . 5-5 |
|   | Other Configurations                                | . 5-7 |
|   | Sequence Counters                                   | . 5-7 |
|   | BOL Number                                          | . 5-7 |
|   | Inbound Shipment Number                             | . 5-7 |
|   | Load and Parcel Manifests                           |       |
|   | IB Shipment Types                                   | . 5-7 |
|   | Company Configurations                              |       |
|   | Decimal Support                                     |       |
|   | **                                                  | 5-10  |
|   | RF Configuration                                    | 5-11  |
|   | Create LPN                                          | 5-11  |
|   | Receive LPN                                         | 5-12  |
|   | Configure Integration Layer                         | 5-12  |
|   | Configure USM                                       | 5-13  |
|   | Configure Static DVMs                               | 5-13  |
|   | Configure RIB                                       | 5-13  |
|   | Configure Merchandising                             | 5-14  |
|   | Configure OMS                                       | 5-14  |
|   |                                                     |       |
| Α | Appendix - Solution Overviews                       |       |
|   | Oracle Warehouse Management Cloud                   | A-1   |
|   | Retail Integration                                  |       |
|   | Merchandising                                       |       |
|   | Retail Store Inventory and Operations Cloud Service |       |
|   | Retail Order Broker Cloud Service                   |       |
| В | Appendix - Outbound and Inbound Interfaces          |       |
|   | Outbound from WMS Cloud                             | B-1   |
|   | ASN Outbound                                        |       |
|   | WMS Cloud Integrations                              |       |
|   | ASN Out (ASNOutCre)                                 |       |
|   | Inventory Adjustments                               |       |
|   | WMS Cloud Integrations                              | B-2   |
|   | Inventory Adjustment (InvAdjustCre)                 |       |
|   | Return to Vendor Shipments                          |       |
|   | WMS Cloud Integrations                              |       |

| RTV (RTVCre)                                                                                     |          |
|--------------------------------------------------------------------------------------------------|----------|
| Receiving                                                                                        |          |
| WMS Cloud Integrations                                                                           |          |
| Receipt (ReceiptMod)                                                                             |          |
| Stock Order Status                                                                               |          |
| WMS Integrations                                                                                 |          |
| SO Status (SOStatusCre)                                                                          |          |
| Inbound to WMS Cloud                                                                             |          |
| Store                                                                                            |          |
| WMS Cloud Integrations                                                                           |          |
| Create and Modify (StoreCre)                                                                     |          |
| Delete (StoreDel)                                                                                |          |
| Vendor                                                                                           |          |
| WMS Cloud Integrations                                                                           |          |
| Vendor Create (VendorCre) and Modify (VendorFulRep)                                              |          |
| Vendor Delete (VendorDel)                                                                        |          |
| External Finisher                                                                                |          |
| WMS Cloud Integrations                                                                           |          |
| Partner Create (PartnerCre PartnerDtlCre) and Modify (PartnerDtlMod, Par                         | tnerMod) |
| Partner Delete (PartnerDel)                                                                      |          |
| Partner Details Delete (PartnerDtlDel)                                                           |          |
| Items                                                                                            |          |
| WMS Cloud Integrations                                                                           |          |
| Item Create (ItemCre, ItemUpcCre, ItemBomCre) and Modify (ItemUpcMod ItemBomMod, ItemFulRep) B-6 | ί,       |
| ASN Inbound                                                                                      |          |
| WMS Cloud Integrations                                                                           |          |
| Create (ASNInCre or Modify (ASNInMod)                                                            |          |
| Delete (ASNInDel)                                                                                |          |
| Order                                                                                            |          |
| WMS Cloud Integrations                                                                           |          |
| PO Create (POCre) and Modify (POFulRep)                                                          |          |
| PO Delete (PODel)                                                                                |          |
| Stock Order                                                                                      |          |
| WMS Cloud Integrations                                                                           |          |
| Stock Order Create (SOCre) or Modify (SOFulRep)                                                  |          |
| Stock Order Header Delete (SOHdrDel)                                                             |          |
| RTV Requests                                                                                     |          |
| WMS Cloud Integrations                                                                           |          |
| Create RTV Request (RTVReqCre) or Modify (RTVReqFulRep)                                          |          |
| Delete RTV Request (RTVReqDel)                                                                   |          |
| Appendix - Activity Codes                                                                        |          |
| Activity Code Mappings                                                                           |          |
| , , , , , , , , , , , , , , , , , , , ,                                                          |          |

### D Appendix - Known Issues

### **E** Appendix - Other Resources

| WMS Cloud                      | E-1 |
|--------------------------------|-----|
| Oracle Retail Integration      | E-1 |
| Oracle Retail Merchandising    | E-1 |
| Other Documentation References | E-1 |

### **Send Us Your Comments**

Oracle Retail and WMS Cloud Implementation Guide, Release 19.2.000

Oracle welcomes customers' comments and suggestions on the quality and usefulness of this document.

Your feedback is important, and helps us to best meet your needs as a user of our products. For example:

- Are the implementation steps correct and complete?
- Did you understand the context of the procedures?
- Did you find any errors in the information?
- Does the structure of the information help you with your tasks?
- Do you need different information or graphics? If so, where, and in what format?
- Are the examples correct? Do you need more examples?

If you find any errors or have any other suggestions for improvement, then please tell us your name, the name of the company who has licensed our products, the title and part number of the documentation and the chapter, section, and page number (if available).

**Note:** Before sending us your comments, you might like to check that you have the latest version of the document and if any concerns are already addressed. To do this, access the Online Documentation available on the Oracle Technology Network Web site. It contains the most current Documentation Library plus all documents revised or released recently.

Send your comments to us using the electronic mail address: retail-doc\_us@oracle.com

Please give your name, address, electronic mail address, and telephone number (optional).

If you need assistance with Oracle software, then please contact your support representative or Oracle Support Services.

If you require training or instruction in using Oracle software, then please contact your Oracle local office and inquire about our Oracle University offerings. A list of Oracle offices is available on our Web site at http://www.oracle.com.

### **Preface**

This guide provides detailed information that is important when integrating between Oracle Warehouse Management Cloud and Oracle Retail solutions.

#### **Audience**

This guide is intended for administrators.

This guide describes the administration tasks for Oracle Retail Integration Cloud Services.

### **Customer Support**

To contact Oracle Customer Support, access My Oracle Support at the following URL:

https://support.oracle.com

When contacting Customer Support, please provide the following:

- Product version and program/module name
- Functional and technical description of the problem (include business impact)
- Detailed step-by-step instructions to re-create
- Exact error message received
- Screen shots of each step you take

### Improved Process for Oracle Retail Documentation Corrections

To more quickly address critical corrections to Oracle Retail documentation content, Oracle Retail documentation may be republished whenever a critical correction is needed. For critical corrections, the republication of an Oracle Retail document may at times not be attached to a numbered software release; instead, the Oracle Retail document will simply be replaced on the Oracle Technology Network Web site, or, in the case of Data Models, to the applicable My Oracle Support Documentation container where they reside.

Oracle Retail documentation is available on the Oracle Technology Network at the following URL:

http://www.oracle.com/technetwork/documentation/oracle-retail-100266.html

An updated version of the applicable Oracle Retail document is indicated by Oracle part number, as well as print date (month and year). An updated version uses the

same part number, with a higher-numbered suffix. For example, part number E123456-02 is an updated version of a document with part number E123456-01.

If a more recent version of a document is available, that version supersedes all previous versions.

### Oracle Retail Documentation on the Oracle Help Center (docs.oracle.com)

Oracle Retail product documentation is also available on the following Web site:

https://docs.oracle.com/en/industries/retail/index.html

(Data Model documents can be obtained through My Oracle Support.)

### **Conventions**

The following text conventions are used in this document:

| Convention | Meaning                                                                                                    |
|------------|----------------------------------------------------------------------------------------------------|
| boldface   | Boldface type indicates graphical user interface elements associated with an action, or terms defined in text or the glossary.         |
| italic     | Italic type indicates book titles, emphasis, or placeholder variables for which you supply particular values.                          |
| monospace  | Monospace type indicates commands within a paragraph, URLs, code in examples, text that appears on the screen, or text that you enter. |

### Introduction

This document will provide an overview of the integration between Oracle Warehouse Management Cloud and Oracle Retail solutions. The Oracle Retail solutions included in this integration are primarily Oracle Retail Integration<sup>1</sup>, and Oracle Retail Merchandising<sup>2</sup>. But, there are also integration points with Oracle Retail Store Inventory and Operations Cloud Service (SIOCS)<sup>3</sup> and Oracle Retail Order Broker (OROB).

Figure 1-1 Integration Points

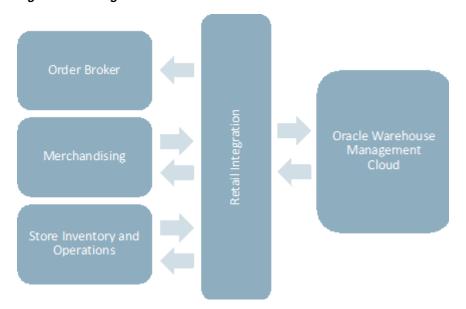

The integration between these solutions has been built using pre-existing integrations and using mapping tools that are part of the Retail Integration component known as RIB (Retail Integration Bus). Messages from Merchandising and SIOCS are published to the RIB and then transformed into the format needed by WMS Cloud. The mapping tool in the integration layer then will call the WMS Cloud REST APIs to deliver the information.

Similarly, when WMS Cloud sends information to the Oracle Retail solutions, the WMS Cloud outbound interface is configured to work with an exposed SOAP API in

This refers to both the cloud service and on-premise versions of the retail integration solutions.

This integration is supported in on premise and cloud versions of Merchandising (RMS and

<sup>&</sup>lt;sup>3</sup> This integration is also supported in SIM on premise for version 16.0.2.x.

the integration layer, which transforms the data into the format needed by Merchandising and places it on the queue to be picked up by the appropriate RIB subscriber using a REST API.

#### **Merchandising and WMS Cloud Integrations**

Table 1–1 Merchandising and WMS Cloud Integrations

| From Merchandising to WMS Cloud          | From WMS Cloud to Merchandising |
|------------------------------------------|---------------------------------|
| Items                                    | Outbound ASNs                   |
| Stores                                   | Inventory Adjustments           |
| Partners                                 | RTV Shipments                   |
| Suppliers                                | Stock Order Status Updates      |
| Purchase orders                          | Outbound ASNs                   |
| Stock Orders (Transfers and Allocations) |                                 |
| RTV Requests                             |                                 |

#### **SIOCS and WMS Cloud Integrations**

Table 1–2 SIOCS and WMS Cloud Integrations

| From SIOCS to WMS Cloud | From WMS Cloud to SIOCS |
|-------------------------|-------------------------|
| Outbound ASNs           | Outbound ASNs           |

#### **OROB** and WMS Cloud Integrations

Table 1-3 OROB and WMS Cloud Integrations

| From OROB to WMS Cloud      | From WMS Cloud to OROB     |  |
|-----------------------------|----------------------------|--|
| Fulfillment Order Revisions | Stock Order Status Updates |  |
|                             | Receipts                   |  |

WMS Cloud also subscribes to inbound ASNs that are received from suppliers with shipment details for purchase orders. These are also brokered through RIB, but the source for these transactions is the supplier.

## **Integration Architecture**

This chapter explains the different components that are used to make the whole integration work seamlessly.

Figure 2-1 Universal Service Mapper Architecture

# **Universal Service Mapper Architecture Universal Service Mapper** Service Mapper Orchestrator **Event** Service Def Domain Value Map

The component that is used to do the mapping needed for this integration is referred to as the universal service mapper (USM). It has three major components:

- **Event Listener**
- Service Mapper Orchestrator
- External Service Invocation and Service Provider

#### **Event Listener**

The Event Listener is a service which is open to receiving data from the application that is connected to it. For the integration covered in this document, the two applications are a RIB component called RIB-LGF and WMS Cloud. The applications have the following URL pattern set in their target for USM: http://<host>:<port>.

When the application sends data, the Event Listener internally calls the Abstract Service Mapper, which determines the family, message type and the operations from the message received by referring to the Service Definition JSON files. These files store the crucial data required for the communication of the participating applications,

including the host URLs of the source and destination applications along with usernames and passwords, if applicable.

#### Service Map Orchestrator

The Abstract Service Mapper in turn calls the Service Map Orchestrator which decides what data is to be populated in the mapper templates. The orchestrator does the mapping, field by field, from the source application to destination application.

The actual mapping logic is contained in orchestration files. All fields are mapped using a one-to-one mapping. Fields not required by the destination application are simply dropped. If a field is not present in the source data, then it is mapped using a pre-determined default value or left as null if allowed.

Certain key-value pairs are also managed in the integration layer in order to maintain context between the applications. See Domain Value Maps (DVMs) for more information on this configuration.

#### **Service Provider and External Services**

The Service Map Orchestrator component calls the services hosted by the service providers (RIB-LGF or WMS Cloud) after the mapping operations are completed. The service provider consumes these REST service calls via USM. USM holds the information necessary for it to call these services in a file.

#### **Templates**

Templates files hold the actual mapping information and use an xml format. There are three different types of templates used:

- Request Templates used when the source application sends a message that has to be mapped to the destination application format.
- Response Templates the result of the mapping that has been performed on the source application.
- Failure Templates contain error codes and messages due to issues incurred in the mapping process, such as missing data or unexpected server events.

These templates are visible in the USM user interface to help manage errors that may occur in the integration.

### Domain Value Maps (DVMs)

Domain Value Maps are tables that live in the integration layer that contain defaults and cross references used in the mapping between applications and assist in transforming the messages from one format to the other. There are two types of DVMs - static and dynamic. Static DVMs are used for foundational or seed data that doesn't often change. Dynamic DVMs are built during runtime and usually associated with transactional data, such as purchase orders.

For more information on all these concepts and the overall architecture, see the *Oracle* Retail Integration Cloud Service Universal Service Mapper User Guide.

## **Integration Errors**

#### **WMS Cloud**

WMS Cloud provides visibilities to errors that may occur in the integration in two screens - Input Interfaces and Output Interfaces. The Inbound Interfaces screen will provide visibility to errors that occur in integration from Merchandising or SIOCS applications into WMS Cloud.

For data inbound to WMS Cloud, the APIs will respond back with appropriate error messages in the response if the message fails validation. These error messages can also be seen in the "Stage Record" tab of "Input Interfaces" screen as shown below. Both failed and successful messages are visible in this screen.

Figure 3-1 Input Interfaces

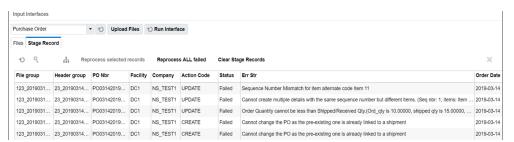

If there are issues with the data sent in the interface, appropriate changes need to be made to the data and data needs to be resent. However, if the issue is that dependent data is missing, for example, a purchase order is sent for an item that doesn't exist in WMS Cloud, then once the data is corrected the record can be reprocessed from the Input Interfaces view by selecting the appropriate record and clicking the "Reprocess selected records" button.

For data sent from WMS Cloud to Merchandising, SIOCS, and OROB, the status of the messages sent from WMS cloud can be seen in the Output Interfaces view. Like the Input Interfaces view, both successful and failed messages are visible in this screen.

Figure 3–2 Output Interfaces

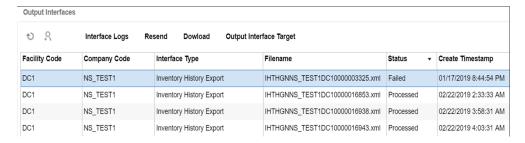

If messages appear with Failed status, then the details of the errors can be viewed by clicking on the Interface Logs button, as seen below. Depending on the error, this view will also allow the message to be resent by clicking on the Resend button.

Figure 3–3 Output Interfaces – Interface Logs

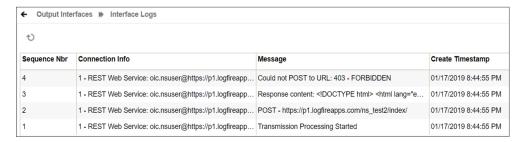

### **Universal Service Mapper (USM)**

USM can also be used to view any errors that may occur during the transfer of data.

Starting in the Home tab, which is the landing page for USM, it gives the overall status of the system. It also gives the number of available mappings, total service activity count and also number of successful and failed activities.

Figure 3-4 USM Home

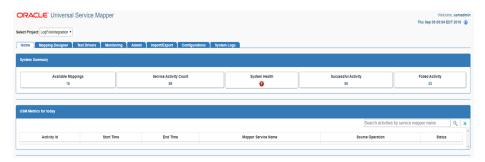

The Monitoring tab gives information on the success or failure of a particular flow, including the start and end time of the source operation and the status of the mapping operation. Then, for the highlighted flow in the table, you will be able to see the data before and after the mapping to help with tracking down errors.

Figure 3-5 USM Monitoring

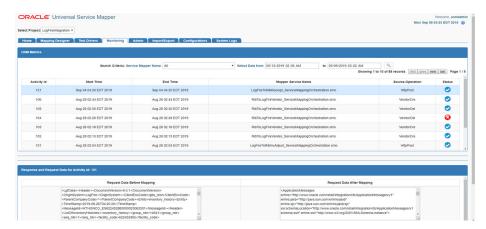

Additionally, the System Logs tab gives detailed information on errors on every flow individually. You can see the success or failure message by clicking on the respective flow and viewing the logs for it below.

Figure 3-6 USM System Logs

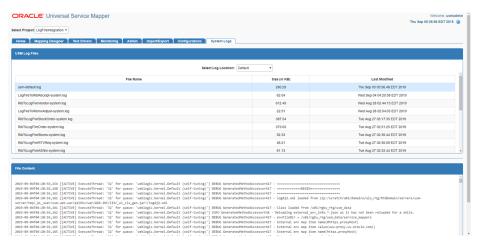

| Universal Service Mapper (USM) | Universal | Service | Mapper | (USM) |
|--------------------------------|-----------|---------|--------|-------|
|--------------------------------|-----------|---------|--------|-------|

### **Data Conversion**

This chapter lists the setup and conversion of data to be done before any messages are sent between solutions. This includes conversion of master data, like stores, warehouses, and items, as well as conversion of any open transactional data and initialization of inventory levels.

### **Manual Conversion**

For a few foundational data elements, it is recommended that you just manually set up the data in WMS Cloud to match what you have in your Merchandising implementation. This includes the configuration of order types and reason codes.

### Order Types

Order types are used to determine which types of transactions will be mapped to Merchandising, SIOCS, and OROB. Because of how they are managed in WMS Cloud, they cannot be pre-configured and so must be setup manually as outlined below. Create one order type record in WMS Cloud for each of the below order types. Order Type is case sensitive. Only these order types are supported in the integration.

Table 4–1 Order Types

|                                     | WMS Cloud  |                          |  |
|-------------------------------------|------------|--------------------------|--|
| Oracle Retail Transaction           | Order Type | Description              |  |
| Customer Orders                     | B2C        | Sales Orders             |  |
| Stock Orders and Purchase<br>Orders | B2B        | Stock Orders             |  |
| RTV Request                         | RTV        | Return to Vendor Request |  |

The flags for configuration of the order types can be set however works best for your business. However, for B2C orders, the "Single Order on Multiple Loads" must be set to Not Allowed when integrating with OROB because it can only handle a single tracking number per fulfillment order.

For more information on how to create order types and how these flags are used in WMS Cloud, see the Oracle Warehouse Management Cloud documentation.

#### **Reason Codes**

Reason codes in WMS Cloud are similar to the inventory adjustment reason codes used in Merchandising. If you already have inventory adjustments reasons configured in Merchandising, then these same codes should be setup in WMS Cloud, as

appropriate. If you are adding new codes for your WMS Cloud implementation, then you will need to add them in both solutions.

**Note:** Merchandising requires inventory adjustment reasons to be numeric and less than or equal to four digits in length.

Additionally, you will need to set up a reason code in WMS Cloud with the ID of **RMA**, which should be used for customer order returns processing in the warehouse.

#### **Customer Order Returns**

For customer order returns processed into the warehouse, WMS Cloud does not update Merchandising directly, as Merchandising is expecting an update through returns processing (OMS > Sales Audit > Merchandising). So, the return should be mapped only to OMS from WMS. To prevent the return from flowing through and updating Merchandising, a reason code RMA must be created in WMS. This is what is used in the integration to filter these transactions from updating Merchandising. This reason code must be used when processing inventory adjustments in WMS related to a customer order return. To better support this process, it is recommended that you create a distinct RF screen for customer orders using the Createlpn option and as part of that setup, set **RMA** as the default **reason-code** with the **mode** set to either **prompt** for reason code OR null.

**Note:** Customer order returns cannot use Receiving in WMS when integrated with Merchandising.

#### **Receiver Unit Adjustments**

If you want receipt adjustments made during pre-verification to be communicated to Merchandising as receipt adjustments, rather than just an inventory adjustment, then you should configure a reason code in WMS Cloud named RUA. This will then be a signal to the integration of this adjustment to map it to Merchandising as a receipt adjustment rather than an inventory adjustment.

**Note:** The RUA reason code should be used only for the purpose described above. Use of that reason code for other adjustments will raise errors, as Merchandising requires that reason codes for inventory adjustments be numeric.

#### **Lock Codes**

Lock codes in WMS Cloud are similar to inventory status codes in Merchandising. These need to be coordinated between the two solutions in order to properly map locked inventory in WMS to Merchandising. There are two components of this in WMS Cloud and two components of this in Merchandising that should be configured. First, in WMS Cloud, when creating the lock code, you will also configure an ERP bucket that this lock code should map to. This is because in some cases two lock codes can be assigned for an item in WMS Cloud, but in Merchandising it will always only have one unavailable status at a time. You can also define a priority for the lock code. If used, this will determine which is used to update Merchandising in the case that two are added or removed. Both the lock code and ERP bucket values must exist in Merchandising. See "Appendix - Activity Codes" for details on how they are translated in the integration.

| DM      |
|---------|
| Damaged |
|         |
|         |
|         |
|         |
|         |
|         |
|         |
|         |
| ✓       |
|         |
|         |
| TRBL    |
| 1       |
|         |

Both the lock code and ERP bucket value will also need to be created as Inventory Status Codes setup in Merchandising. Then, if you wish this code to update an unavailable inventory bucket in Merchandising, you must also map the status code to an inventory status in Merchandising. This allows you to track fewer unavailable statuses in Merchandising than in WMS, if desired. Any inventory status codes that are not mapped to a status in Merchandising will update stock on hand, but not the non-sellable quantity in Merchandising. These codes are used in processing integrations for receipts of POs and stock orders, as well as in inventory adjustments.

The example below shows how this might be configured:

Table 4-2 WMS Cloud

| Lock Code      | ERP Bucket |
|----------------|------------|
| DM - Damaged   | TRBL       |
| IR - In Repair | TRBL       |

Table 4–3 Merchandising

| Inventory Status Code | Inventory Status |  |
|-----------------------|------------------|--|
| DM - Damaged          | 1 - Damaged      |  |
| IR - In Repair        | 1 - Damaged      |  |
| TRBL - Trouble        | 1 - Damaged      |  |

In this case, both the lock codes in WMS Cloud are mapped to the same unavailable bucket in Merchandising.

**Note:** Allocatable lock codes, which allows different classifications of available inventory, are not supported in the WMS Cloud and Merchandising integration.

### **Convert Master Data**

This section describes how to initialize master data in WMS Cloud based from Merchandising data. Master data includes stores, warehouses, external finishers, supplier sites, items, and item/location combinations from Merchandising. Prior to running the integration to load data into Cloud WMS, the key master data from Merchandising must be loaded into WMS Cloud, to ensure all subscribers and publishers can execute successfully.

#### Other Notes

- The WMS Managed flag for each of the below described entities in WMS Cloud should be set to N (false).
- Where necessary, truncate Merchandising values to ensure that they meet any size limitations of WMS Cloud.
- In addition to the data elements called out below, you will need to validate that the codes used for language, states and countries match between Merchandising/SIOCS and WMS Cloud as part of the initial configuration.
- WMS Cloud is a multi-tenant application and requires a company code<sup>4</sup> to be sent in all inbound integrations, including those recommended for data conversion below. The code to be used when loading data can be found in the Companies screen in WMS Cloud for your implementation.

**Note:** This code will be assigned to your company on provisioning of WMS Cloud. It is not the same ID created as the top level of the organizational and merchandise hierarchies in Merchandising.

- Use the action code CREATE for all conversion data loading, when required on the WMS Cloud inbound file.
- To extract data from your Merchandising database to support the conversion requirements outlined below, it is recommended that you use one of the following methods:
  - Replicated DAS schema
  - Application Express (APEX) Data Viewer
  - BI Publisher

#### Stores, Partners, and Warehouses

First, stores, partners, and warehouses must be loaded. For stores and partners, these can be setup manually in the WMS Cloud Facilities screen, or loaded from data extracted from Merchandising. It is recommended that data be loaded using the Store and Site interfaces to minimize data entry errors.

#### **Stores**

Extract the attributes for stores into a .csv file, based on the attributes in the Store API. The table below outlines how the Merchandising attributes map to the WMS Cloud attributes.

Table 4-4 Stores Mappings

| WMS Cloud | Merchandising |  |
|-----------|---------------|--|
| code      | store.store   |  |

This code will be assigned to your company on provisioning of WMS Cloud. It is not the same ID created as the top level of the organizational and merchandise hierarchies in Merchandising.

Table 4–4 (Cont.) Stores Mappings

| WMS Cloud | Merchandising        |  |
|-----------|----------------------|--|
| name      | store.store_name     |  |
| address_1 | addr.add_1           |  |
| address_2 | addr.add_2           |  |
| city      | addr.city            |  |
| locality  | addr.county          |  |
| state     | addr.state           |  |
| country   | addr.country_id      |  |
| zip       | addr.post            |  |
| contact   | store.store_mgr_name |  |
| phone_nbr | store.phone_number   |  |
| email     | store.email          |  |
| lang      | store.lang           |  |

#### **Other Notes**

Use the primary business address (type 01) as the address for this import.

#### **External Finishers**

Extract attributes for external finishers into a .csv file, based on the attributes in the Site API. The table below outlines how the Merchandising attributes map to the WMS Cloud attributes.

Table 4–5 External Finisher Mappings

| WMS Cloud | Merchandising        |
|-----------|----------------------|
| code      | partner.partner_id   |
| name      | partner_partner_desc |
| address_1 | addr.add_1           |
| address_2 | addr.add_2           |
| city      | addr.city            |
| locality  | addr.county          |
| state     | addr.state           |
| country   | addr.country_id      |
| zip       | addr.post            |
| contact   | addr.contact_name    |
| phone_nbr | addr.contact_phone   |
| email     | addr.contact_email   |
| lang      | partner.lang         |

#### **Other Notes**

Only partners of type 'E' (External Finisher) from Merchandising should be loaded into WMS Cloud.

Use the primary business address (type 01) as the address for this import.

#### **Warehouses**

Because WMS Cloud does not have an inbound integration for warehouses, they must be created within the solution manually. The warehouse IDs in WMS Cloud should match the physical warehouse IDs in Merchandising. Virtual warehouses will not exist in WMS Cloud. Warehouses in WMS Cloud are added in the Facilities screens. For details on how to create facilities, refer to the Oracle Warehouse Management Cloud documentation.

**Note:** If you add any new physical warehouses in Merchandising post implementation of this integration, those facilities will also need to be created manually in WMS Cloud using similar rules to that described above.

#### **Vendors**

Extract attributes for supplier sites into a .csv file, based on the attributes in the Vendor API. The table below outlines how the Merchandising attributes map to the WMS Cloud attributes.

Table 4–6 Vendors Mappings

| WMS Cloud   | Merchandising      |  |
|-------------|--------------------|--|
| vendor_code | sups.supplier      |  |
| name        | sups.sup_name      |  |
| address_1   | addr.add_1         |  |
| address_2   | addr.add_2         |  |
| address_3   | addr.add_3         |  |
| city        | addr.city          |  |
| state       | addr.state         |  |
| country     | addr.country_id    |  |
| zip         | addr.post          |  |
| contact     | addr.contact_name  |  |
| phone_nbr   | addr.contact_phone |  |
| email       | addr.contact_email |  |

#### Other Notes

- Only supplier sites should be loaded into WMS Cloud.
- Use the primary business address (type 01) as the address for this import.

#### **Items**

To initialize items in WMS Cloud, it is recommended that they be loaded from data exported from Merchandising to create a .csv file with the attributes required. Then, use the APIs provided by WMS Cloud for loading. Only approved items should be loaded into WMS Cloud.

#### **Item Header**

Use the Item API to load transaction level items from Merchandising. The table below outlines how the Merchandising attributes map to the WMS Cloud attributes.

Table 4–7 Item Header Mappings

| WMS Cloud                     | Merchandising                                                                                           |
|-------------------------------|----------------------------------------------------------------------------------------------------|
| part_a or item_alternate_code | item_master.item                                                                                        |
| part_a                        | item_master.item_parent                                                                                 |
| part_b                        | item_master.diff1 ':' diff_ids.diff_1_description - truncated to fit the field size in WMS Cloud        |
| part_c                        | item_master.diff2 ':' diff_ids.diff_2_description - truncated to fit the field size in WMS Cloud        |
| part_d                        | item_master.diff3 ':' diff_ids.diff_3_<br>description - truncated to fit the field size<br>in WMS Cloud |
| part_e                        | item_master.diff4 ':' diff_ids.diff_4_description - truncated to fit the field size in WMS Cloud        |
| hierarchy1_code               | item_master.dept                                                                                        |
| hierarchy1_description        | deps.dept_name                                                                                          |
| hierarchy2_code               | item_master.class                                                                                       |
| hierarchy2_description        | class.class_name                                                                                        |
| hierarchy3_code               | item_master.subclass                                                                                    |
| hierarchy3_description        | subclass.sub_name                                                                                       |
| description                   | item_master.item_desc                                                                                   |
| short_descr                   | item_master.short_desc                                                                                  |
| shipping_temperature_instr    | item_master.handling_temp                                                                               |
| catch_weight_method           | (see below)                                                                                             |
| retail_price                  | (see below)                                                                                             |
| brand_code                    | item_master.brand_name                                                                                  |
| invn_attr_a_tracking          | item_master.inventory_ind                                                                               |
| description2                  | image: (see below)                                                                                      |

#### **Other Notes**

- Only approved, transaction-level items should be loaded into WMS Cloud using this API.
- For items without a parent or with a parent but not using diffs in Merchandising, part\_a should be set equal to the item ID when loaded into WMS Cloud.
- Merchandising will not send length, width, height, weight, and cube information to WMS Cloud. These fields will be protected in WMS Cloud. This is due to differences in UOM related fields between the two solutions.
- Values not listed above are not available in Merchandising so should be left null in the import to WMS Cloud.

- Item Facility records do not need to be loaded. They will be created automatically in WMS Cloud.
- If an item has a defined catch\_weight\_type in Merchandising, then use Y for the catch\_weight\_method field. Otherwise, set to N.
- For retail price, the integration will send the regular retail price for the item in the base zone converted to the primary currency and standard unit of measure. Similar logic can be used for the item conversion.
- Hierarchy levels 4 and 5 should be left null in WMS Cloud.
- The primary item image for an item in Merchandising will be mapped to the WMS Cloud description2 field for items in the integration, if defined. For conversion, it is recommended you do the same, concatenating the image\_addr and the image\_ name for the primary image defined for your item.

#### **Item Barcodes**

Use the Item Barcode API to load reference items from Merchandising to WMS Cloud. The table below outlines how the Merchandising attributes map to the WMS Cloud attributes.

Table 4–8 Item Barcodes Mappings

| WMS Cloud Merchandising |                         |
|-------------------------|-------------------------|
| vendor_barcode          | item_master.item        |
| item_barcode            | item_master.item_parent |

#### **Other Notes**

- Only approved reference items (where tran\_level+1 = item\_level) from Merchandising for transaction items that meet the criteria of the item import above should be mapped in this API.
- WMS Cloud requires a mandatory barcode for each item loaded into it, and in cases where Merchandising does not have this value, the item can be duplicated as the barcode.

#### Item Pre-packs

Use the Item Pre Packs API to load the components of a pack item from Merchandising to WMS Cloud. The table below outlines how the Merchandising attributes map to the WMS Cloud attributes.

Table 4-9 Item Pre-packs Mappings

| WMS Cloud Merchandising |                                 |
|-------------------------|---------------------------------|
| parent_item_code        | packitem_breakout.pack_no       |
| seq_no                  | packitem_breakout.seq_no        |
| child_item_code         | packitem_breakout.item          |
| child_units             | packitem_breakout.pack_item_qty |

#### Other Notes

Only component details for approved, complex pack items should be loaded into WMS Cloud using this API.

Simple packs are treated as regular items in terms of stocking and inventory movement within WMS Cloud and hence they will be sent in the integration as part of the item feed.

#### Convert Transactional Data

It is highly recommended that you close all open shipments between the facilities that will be using WMS Cloud and your stores so that there are no open transfers or allocations for the facility, including any customer orders from the warehouse. This means that no stock orders would need to be converted into WMS Cloud from Merchandising. However, it is expected that some open purchase orders may exist that need to be converted. Additionally, there will be a need to initialize the inventory values in WMS Cloud and synch this with Merchandising. The sections below outline the recommended approach for this.

#### **Purchase Orders**

To initialize purchase orders in WMS Cloud, it is recommended that they be loaded from data exported from Merchandising using the Data Viewer or BI Publisher to create a .csv file with the attributes needed. Then, use the APIs provided by WMS Cloud for loading. Only approved purchase orders that have open quantity still to be received should be loaded into WMS Cloud.

Table 4–10 Purchase Orders Mappings

| WMS Cloud            | Merchandising                            |  |  |
|----------------------|------------------------------------------|--|--|
| facility_code        | wh.physical_wh                           |  |  |
| po_nbr               | ordhead.order_no                         |  |  |
| dept_code            | ordhead.dept                             |  |  |
| vendor_code          | ordhead.supplier                         |  |  |
| cancel_date          | ordhead.not_after_date                   |  |  |
| cust_field_1         | ordhead.currency_code                    |  |  |
| ord_date             | use conversion date                      |  |  |
| delivery_date        | ordhead.not_before_date                  |  |  |
| ship_date            | ordhead.earliest_ship_date               |  |  |
| item_alternate_code  | ordloc.item                              |  |  |
| facility_code        | wh.physical_wh                           |  |  |
| ord_qty              | ordloc.qty_ordered (see also note below) |  |  |
| uom                  | item_master.standard_uom                 |  |  |
| unit_cost            | ordloc.unit_cost                         |  |  |
| pre_pack_total_units | ordsku.supp_pack_size                    |  |  |
| seq_nbr              | (see note below)                         |  |  |

#### **Other Notes**

- All open, approved POs that are shipping to a facility that will be managed by WMS Cloud.
- Only include open orders in the converted data. Open orders are those in approved status in Merchandising that have non-received order quantity.

- All virtual warehouse order quantity will need to be summed to the physical warehouse level for this conversion. Virtual warehouses will not be visible in WMS Cloud.
- The sequence number required by WMS Cloud is similar to a PO line number and is used for all purchase orders loaded into WMS Cloud. This will need to be generated for the converted orders. The generated sequence number must match the way that the integration layer will generate sequence numbers for purchase orders going forward so that any updates to converted POs will not encounter issues. This is done using a java function hashcode() for the item to generate a unique sequence number.
  - Math.abs(poDetail.item.toString().hashCode())
- Vendor ASNs do not need to be converted.

### Inventory

In order to initialize inventory levels in WMS Cloud and ensure that they match the values in Merchandising, it is recommended that a cycle count be created and the results of the count be mapped to a similar count setup in Merchandising. WMS Cloud doesn't support importing a cycle count from an external system, so the recommended approach is as follows<sup>5</sup>:

**Note:** After go-live, this is the recommended approach for future cycle counting in the warehouse as well.

- Schedule a cycle count in WMS Cloud.
- Schedule a corresponding stock count in Merchandising for the same date/facility including all departments.
- **3.** Export the results of the count from WMS Cloud by scheduling an Inventory Summary export (see below for more information on scheduling jobs).

Figure 4-1 WMS Scheduled Jobs

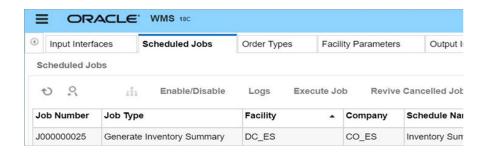

Configure the output interface.

After go-live, this is also the recommended approach for future cycle counting in the warehouse as well.

Figure 4–2 WMS Output Interface Configuration

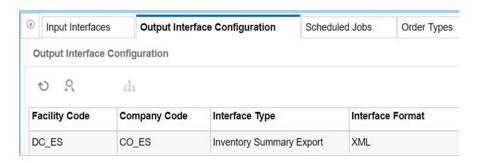

5. Convert the format exported above into the format used by the Merchandising import for WMS stock counts<sup>6</sup>, which is used to take a file from a warehouse management system and convert it into the format needed by the Stock Count Upload process. Make sure the date used in the extracted file matches the count created in step 2.

**Note:** This import is called LIFSTKUP\_JOB in the job scheduler. It is also part of the STOCKCOUNTUPLOAD\_PROCESS and STOCKCOUNT\_UPLOAD\_PROCESS\_ADHOC. See the Oracle Retail Merchandising Foundation Cloud Service Operations Guide Volume 1 for more details.

Run the appropriate processes and take the appropriate actions in Merchandising to upload the results and complete the count.

This should set the inventory levels in WMS Cloud and ensure that they match those in Merchandising.

#### **Other Notes**

Only the total quantity and/or total weight are used by Merchandising in the input file for the import. The other quantity and weight fields are ignored.

This import is called LIFSTKUP\_JOB in the job scheduler. It is also part of the STOCKCOUNTUPLOAD\_PROCESS and STOCKCOUNT\_UPLOAD\_PROCESS\_ ADHOC See the Oracle Retail Merchandising Foundation Cloud Service Operations Guide *Volume 1* for more details.

## **Integration Configuration**

This chapter covers configuration that needs to be done in order to schedule jobs and the outbound interfaces.

#### Schedule Jobs

Create a schedule job for Inventory History that will extract the relevant information during scheduled intervals from WMS Cloud. This needs to be set up for Receipts, RTVs, Stock Orders, Inventory Adjustments, and Outbound ASNs. You can create one schedule for all of these entities, or separate schedules by functional area. Segregating has the advantage of setting different frequency on each scheduled job which is set using the Every and Period fields. The example below shows how the Generate Inventory History extract in WMS Cloud could be setup in three different schedules based on the activity code that correlates to a Merchandising entity.

Table 5-1 Inventory History Extract in WMS Cloud

| Job Type                                    | Activity<br>Code | Schedule<br>Name | Schedule<br>Type | Every                                                                                                    | Period |
|---------------------------------------------|------------------|------------------|------------------|----------------------------------------------------------------------------------------------------|--------|
| Generate<br>Inventory<br>History<br>Extract | 1                | Receipts         | Interval         | Set these fields to values between 1 and 5 minutes, depending on the volume of transactions that are being processed in your warehouse. The more transactions being processed, the shorter the interval should be. |        |
| Generate<br>Inventory<br>History<br>Extract | 10               | SOStatus         | Interval         |                                                                                                    |        |
| Generate<br>Inventory<br>History<br>Extract | 19               | InvAdj           | Interval         |                                                                                                    |        |

### **Configure Outbound Interfaces**

Outbound interface configurations must be created in WMS Cloud for each facility, one for each of the following exports:

- **Inventory History**
- Outbound Loads
- **Outbound Manifest**

#### Inventory History Export

The Inventory History export is used to communicate updates to receipts, for purchase orders, transfers, and allocations, stock order status updates, and inventory adjustments. To configure this for export, set the interface format to XML on the Output Interface Configuration for Inventory History Export.

**Note:** Although these exports require configuration in WMS, these are not customizable integrations. Only the activity codes described in this section are supported in the base integration.

Next, create three targets for Inventory History Export, using the appropriate host and port for your implementation in the URL definition. The target creation can be done in the WMS Cloud application under the Output Interface Configuration tab.

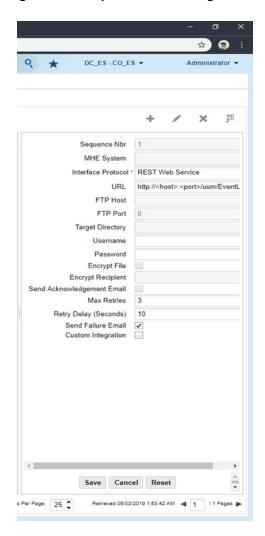

Figure 5–1 Output Interface Configuration

Target 1: Receipts

http://<host>:<port>/usm/EventListener.do?app=rib-lgf&family=Receiving&type= ReceiptMod

#### **Output Interface Target Criteria:**

- Column name = Activity Code
- SQL operator = '='
- Column value =  $'1 \mid 4'$

#### **Target 2: SOStatus**

#### **URL:**

http://<host>:<port>/usm/EventListener.do?app=rib-lgf&family=SOStatus&type=S **OStatusCre** 

#### **Output Interface Target Criteria:**

- Column name = Activity Code
- SQL operator = IN
- Column value = '10 | 11 | 12 | 27 | 29 | 30 | 54'

#### Target 3: InvAdj

#### **URL**:

http://<host>:<port>/usm/EventListener.do?app=rib-lgf&family=InvAdjust&type=I nvAdjustCre

#### **Output Interface Target Criteria:**

- Column name = Activity Code
- SQL operator = IN
- Column value = '2 | 4 | 17 | 19 | 22 | 23 | 24 | 25 | 29 | 30 | 49 | 50 | 53'
  - See "Appendix Activity Codes" for more details on these activity codes.

### **Outbound Loads Export**

The Outbound Loads export is used to map shipments that are shipped via TL/LTL from the warehouse to Merchandising (RTVs and stock order shipments), SIOCS (stock order shipments to stores), and OROB (stock order shipments for customer orders), as opposed to via a parcel service such as UPS or FedEx. To configure this for export, set the interface format to XML on the Output Interface Configuration for Outbound Loads Export.

**Note:** This determination is made based on the presence or absence of a parcel service in the Ship Via field for an order.

Next, create two targets for Outbound Loads Export, using the appropriate host and port for your implementation in the URL definition. The target creation can be done in the WMS Cloud application under the Output Interface Configuration tab.

This determination is made based on the presence or absence of a parcel service in the Ship Via field for an order.

☆ 🗿 DC\_ES - CO\_ES -Administrator -Sequence Nbr 1 MHE System Interface Protocol \* REST Web Service URL http://<host>:<port>/usm/EventL FTP Host FTP Port 0 Target Directory Encrypt File Encrypt Recipient Send Acknowledgement Email Max Retries 3 Retry Delay (Seconds) 10 Send Failure Email
Custom Integration Save Cancel Reset s Per Page: 25 🗘 Retrieved 05/02/2019 1:53:42 AM 🐗 1 /1 Pages 🕨

Figure 5–2 Output Interface Configuration

#### Target 1: RTV

http://<host>:<port>/usm/EventListener.do?app=rib-lgf&family=RTV&type=RTVC re?interfaceType=ObLoad

#### **Output Interface Target Criteria:**

- Column name = Order type
- SQL operator = IN
- Column value = RTV

#### **Target 2: ASNOut**

#### **URL**:

http://<host>:<port>/usm/EventListener.do?app=rib-lgf&family=ASNOut&type=A SNOutMod?interfaceType=ObLoad

#### **Output Interface Target Criteria:**

- Column name = Order Type
- SQL operator = IN

Column value = B2B | B2C

#### **Target 3: ASNOut**

URL: http://<host>:<port> /usm/EventListener.do?app=rib-lgf&family=ASNOut&type=ASNOutCre&interfaceT ype=OblpnShipping

#### **Output Interface Target Criteria:**

- Column name = Order Type
- SQL operator = IN
- Column value = B2B

#### **Outbound Manifest**

The Outbound Manifest export is also used to map shipments to Merchandising (RTVs and stock order shipments), SIOCS (stock order shipments to stores), and OROB (stock order shipments for customer orders). But unlike the Outbound Load Export, it is done via a parcel service<sup>8</sup>. To configure this for export, set the interface format to XML on the Output Interface Configuration for Outbound Manifest.

**Note:** This determination is made based on the presence or absence of a parcel service in the Ship Via field for an order.

This determination is made based on the presence or absence of a parcel service in the Ship Via field for an order.

☆ ② DC ES-CO ES -Administrator -Sequence Nbr 1 MHE System Interface Protocol \* REST Web Service URL http://<host>:<port>/usm/EventL FTP Host FTP Port 0 Target Directory Encrypt File Encrypt Recipient Send Acknowledgement Email Max Retries 3 Retry Delay (Seconds) 10 Send Failure Email 
Custom Integration Save Cancel Reset s Per Page: 25 🗘 Retrieved 05/02/2019 1:53:42 AM 4 1 / 1 Pages >

Figure 5-3 Output Interface Configuration

Next, create two targets for Outbound Manifest, using the appropriate host and port for your implementation in the URL definition. The target creation can be done in the WMS Cloud application under the Output Interface Configuration tab.

#### Target 1: RTV

#### **URL**:

http://<host>:<port>/usm/EventListener.do?app=rib-lgf&family=RTV&type=RTVC re?interfaceType=ObManifest

#### **Target 2: ASNOut**

#### **URL:**

http://<host>:<port>/usm/EventListener.do?app=rib-lgf&family=ASNOut&type=A SNOutMod?interfaceType=ObManifest

For ALL of the targets listed above, include the following:

- Interface Protocol = REST Web Service
- Username = <username for your XXX account>
- Password = <password for your XXX account>

**Note:** If the account password expires or is changed, it needs to be changed here as well.

### Other Configurations

There are a few other configurations you'll need to consider in WMS Cloud that are used in the integrations with Merchandising, SIOCS, and OROB.

### Sequence Counters

You will need to configure the sequence length for specific counters in the Sequence Counters tab in WMS Cloud to ensure the generated sequence numbers do not exceed the length supported by the integration to Merchandising. The following are the counter codes that need to be configured:

#### **BOL Number**

The sequence count used for generating BOL numbers is used in the integration of stock order shipments from the warehouse and mapped to the BOL number in Merchandising. It must be configured such that the combined prefix and sequence number does not exceed 17 characters in length that are allowed by the integration.

#### **Inbound Shipment Number**

The sequence counter used for generating shipment numbers is used in the integration of DC to DC shipments. It must be configured such that the combined prefix and sequence number do not exceed 30 characters.

#### **Load and Parcel Manifests**

The sequence counter used for generating load and parcel manifest numbers is mapped to the RTV external reference number in Merchandising. It is also used for mapping to the ASN number for outbound shipments from the warehouse. For both of these, the sequence must be configured such that the combined prefix and sequence number do not exceed 14 characters.

### **IB Shipment Types**

When mapping inbound ASNs to WMS Cloud, the integration will map to a specific shipment type if the ASN does not contain cartons - this could be a vendor ASN or an ASN from another warehouse or store. This shipment type will be determined, on receiving the ASN, whether or not carton details should be mapped to Merchandising. This is needed because WMS Cloud will create an LPN if one doesn't exist, and if Merchandising also received the inbound ASN from an external system that did not contain carton IDs, it won't be able to understand the carton details from WMS Cloud. To support this, you will need to configure the following shipment type:

NO CARTON - the other required fields in WMS Cloud to values that make sense for your business. Only the shipment type itself is used in the integration.

### **Company Configurations**

#### **Decimal Support**

Merchandising supports up to 4 decimal places for quantity and currency values. Hence, it must be ensured that WMS Cloud is also configured to support that many decimal places as well. This is done using the Companies view in WMS Cloud by clicking on the **Decimal Settings** option. You will need to configure both the Max Qty Decimal Precision and the Max Weight Volume Dimension Decimal Precision.

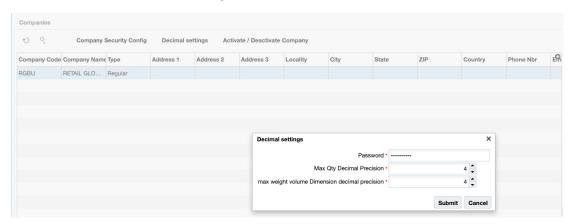

Next, decimal tracking has to be enabled on the items that would be handled in decimal quantities. In the **Items** view, select the item and click on the edit icon. In the edit pane, check the **Handle Decimal Qty** check box.

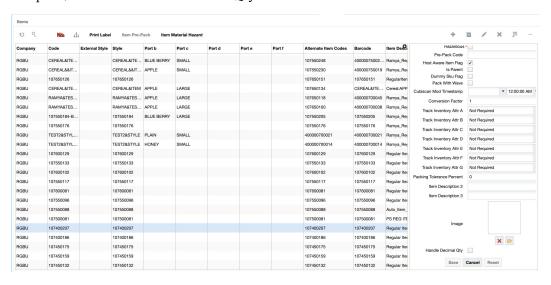

#### **Enforce Ship Dates**

There are parameters at the company level in WMS Cloud<sup>9</sup> that determine whether a message will be displayed to the user during loading if the dates sent for an outbound shipment (transfer, allocation, or RTV) are earlier than the start ship date or later than the stop ship date when compared to the current date. If this is not set, then these dates will be for reference only. It is recommended that for implementations with Merchandising that these be set to No.

<sup>&</sup>lt;sup>9</sup> ENFORCE\_STOP\_SHIP\_DATE and ENFORCE\_START\_SHIP\_DATE

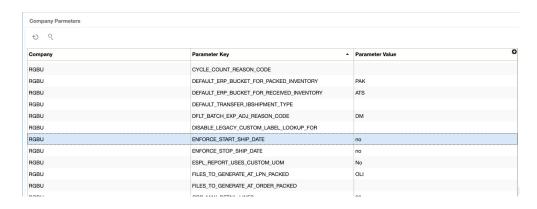

#### **Packing Routing Mode**

To support the Ship Via configurations described below, the company level parameter PACKING\_ROUTING\_MODE should be set to mode\_0.

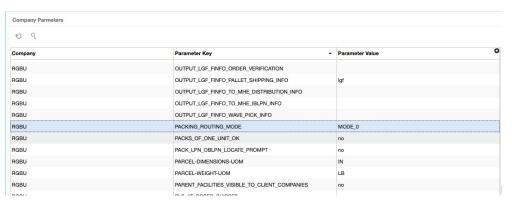

#### **Default Inventory Status**

For inventory adjustments, you will also need to configure the value ATS into the DEFAULT\_ERP\_BUCKET\_FOR\_RECEIVED\_INVENTORY parameter in the Company Parameters page, as shown in the image below. This is used to differentiate inventory adjustments that are moving inventory out of stock completely in the warehouse (which is sent to Merchandising as a null disposition) and those that would move inventory from a locked status to available status in the warehouse, or vice versa.

| Company | Parameter Key                             | Parameter Value |
|---------|-------------------------------------------|-----------------|
| RGBU    | GEN_WMS_CSV_WITH_BOM                      | no              |
| RGBU    | HONOR_LOCK_CODE_PRIORITY                  | yes             |
| RGBU    | DEFAULT_ERP_BUCKET_FOR_PACKED_INVENTORY   | PAK             |
| RGBU    | DEFAULT_ERP_BUCKET_FOR_RECEIVED_INVENTORY | ATS             |
| RGBU    | CONSIDER_ITEM_STD_UOM_QUANTITY_FLG        | yes             |
| RGBU    | FILES_TO_GENERATE_AT_LPN_PACKED           | OLI             |
| RGBU    | FILES_TO_GENERATE_AT_ORDER_PACKED         |                 |
| RGBU    | WRITE_RF_END_OF_SCREEN_MARKER             | no              |
| RGBU    | OUTPUT_LGF_FINFO_PALLET_SHIPPING_INFO     | lgf             |
| RGBU    | OUTPUT_LGF_FINFO_OBLPN_SHIPPING_INFO      | Igf18c          |
| RGBU    | OUTPUT_LGF_FINFO_TO_MHE_IBLPN_INFO        |                 |
| RGBU    | OUTPUT LGF FINFO TO MHE DISTRIBUTION INFO |                 |

#### Ship Output Merge Details

The company parameter SHIPOUTPUT\_MERGE\_DETAILS should be set to Yes when integrating with Merchandising. This parameter is to ensure that if an outbound shipment (e.g. allocation to the store) has the same item being picked from multiple

locations in the warehouse that the details are merged together on a single line item in the outbound integration, rather than one line per warehouse location.

### **Facility Configurations**

#### Ship Via Configuration

The Ship Via code is used by WMS Cloud to determine the carrier that should be used for shipping and is required for all order types. For B2C orders, this will be communicated from Merchandising based on the information sent from OMS. However, for other order types, B2B and RTV, Merchandising doesn't communicate a preferred carrier. For B2B orders, it is recommended that you set a default at the facility level to prevent having the user from having to enter a value manually for each shipment. This can be done by doing the following:

- At the company level, configure the Packing Routing Mode, as described above.
- At the facility level, select the default ship via code to use for B2B orders. For B2B orders, the Ship Via code must not be longer than 4 characters in order to correctly map to Merchandising.

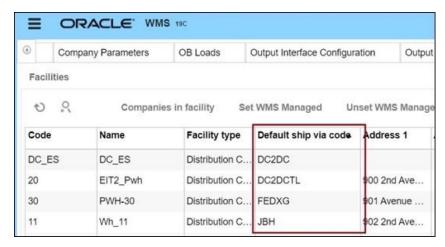

For the RTV order type, this will have to be manually selected for each order.

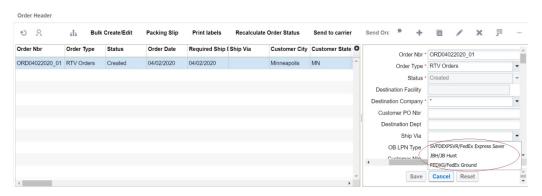

#### **Create Facility Transfer Shipment for All**

This parameter is used by WMS Cloud to enable automatic creation of an ASN in the destination facility. However, the shipment created doesn't contain the order number, which means it cannot be used to communicate the order number as expected by Merchandising on receipt at the destination facility. Instead, when integrated with Merchandising, the inbound shipment will be created by the integration layer based

on the outbound ASN from the shipping facility, including the order number, so this parameter should be set to N.

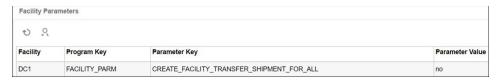

### RF Configuration

WMS Cloud allows for configuration of certain RF screens to support defaulting and influence system behavior. The following configurations are strongly suggested when integrating with Oracle Retail solutions.

#### **Create LPN**

Create {lpn} (or Createlpn) is an RF option in WMS Cloud that can be used to add to inventory or move inventory out of an active location. Usually two different screens are used to handle these two functions.

If you plan to use the Createlpn RF option to move inventory out of an active location by setting the inventory-source to Active, then it is mandatory that you configure it to have the **mode** set to **No reason code prompt** in order to properly integrate with Merchandising.

In the example below, you can see that two modules have been created, one to add inventory and one to move inventory out of active, called Split from Active.

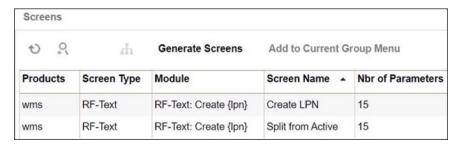

Then, in the screen below, the inventory-source and mode have been configured as required to Active and No reason code prompt, respectively.

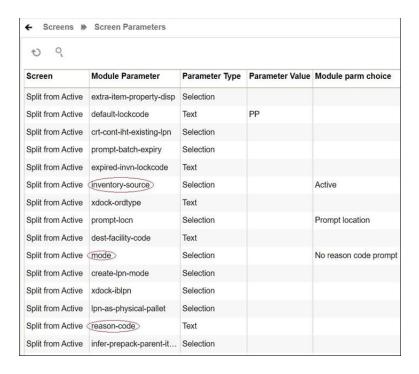

#### Receive LPN

Depending on the receiving module you are using, Receive {lpn} Shipment or Receive {lpn} Load, you should configure the parameter

**prevent-entire-po-to-asn-conversion-flg** to be set to Yes. This flag will prevent WMS Cloud from converting the entire purchase order into an ASN, in situations where an ASN is not received from the supplier, which can limit updates to the PO that can be made in Merchandising during receiving.

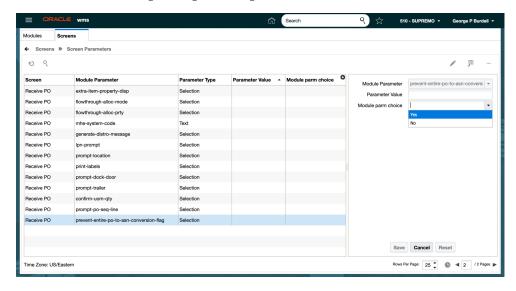

### **Configure Integration Layer**

### Configure USM

In USM, URLs will need to be configured for your environment to allow the RIB to communicate with WMS Cloud. This configuration will be done by the Oracle Cloud Operations team, but you may be asked to help provide the URLs for this configuration. These are the two URLs that need to be configured:

- LogFire\_Host\_Url\_Key this is your link to the WMS Cloud application; configure this appropriately to allow USM to connect to the WMS Cloud application.
- RibLgf\_host\_UrlKey this is the link to the RIB application for this integration; set this field in USM to enable it to connect with the RIB

#### **Configure Static DVMs**

Once the links to the end applications are configured, the static DVMs have to be configured with values from your specific implementation for company code and facility codes. These are mandatory values. The DVMs that are to be edited are:

- CompanyCode\_dvm.LogFireIntegration this is where the company code is to be set. The company code to use here can be found in the WMS Cloud Companies screen. The entry to be made in the DVM is "CompanyName" in the name column and your company code in the value column. Company code is case sensitive.
- FacilityCode\_dvm.LogFireIntegration this is where the facility codes are to be set - one record for each physical warehouse that you configured in WMS Cloud in the Warehouse conversion section. The entry to be made in the DVM is the warehouse ID in the FacilityId column, facility type in the FacilityType column and facility time zone in the FacilityTimeZone column. This should match exactly how you have configured your facilities in WMS Cloud.

**Note:** There is also a static DVM for country code, however this is not required for the integration so does not need a configuration.

More details about the configuration of the USM application can be found in the Oracle Retail Integration Cloud Service Universal Service Mapper User Guide, a link for which is provided in "Appendix - Activity Codes".

### Configure RIB

When being sent from Merchandising to WMS Cloud, data passes through an application called RIB-TAFR (Transformation Addressing Filtering Routing). As part of the standard RIB configuration, the warehouse facility IDs need to be configured in the RIB in order for the TAFR logic to filter and route messages. This is done by the Oracle Cloud Operations team. Once you have your warehouse facilities set up in WMS Cloud, you will need to provide these IDs to the Oracle Cloud Operations team for them to do this configuration. More details can be found in the *Oracle Retail Integration Bus Operations Guide.* 

Figure 5–4 RIB Warehouse Facility IDs

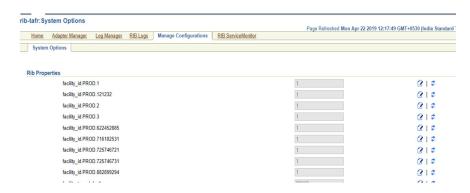

### **Configure Merchandising**

The standard RIB messages used for WMS Cloud integration with Merchandising are generally the same as those that are used for integration with other solutions, such as SIOCS. However, for certain integrations, due to the way that WMS Cloud requires data to be sent in a different manner for modified data. In the standard RIB messages used for SIOCS, only the data elements that have changed are sent. For example, if an item description is updated, only the item ID and description that changed are included in the published modification. However, for WMS Cloud, the full item details need to be resent in the case of a modification or delete. To support this, the Publish Full Objects system option in Merchandising must be checked (Y) in order for the modified data to correctly update WMS Cloud.

Finally, the Retain Customer Information flag must also be checked (Y) in order for customer details to be passed to WMS Cloud for customer order fulfillment.

### Configure OMS

OMS does not connect directly to WMS Cloud to send customer orders; instead customer order details are integrated through Merchandising, including attributes like carrier codes, necessitating coordination of codes used between solutions. In particular, the shipping carrier codes (Ship Via codes in OROMS), which identify the shipping company to be used for the customer order, need to be setup to match the Ship Via codes in WMS Cloud.

For more details on how customer orders integrate to WMS Cloud from OROMS, OROB, and Merchandising, see the Merchandising and SIM Integration with OMS and OB white paper found on My Oracle Support under ID 2088235.1.

**Note:** There is no special configuration required in SIOCS in order for it to receive messages from WMS Cloud. That is all managed through RICS.

## **Appendix - Solution Overviews**

### **Oracle Warehouse Management Cloud**

Oracle Warehouse Management Cloud (WMS Cloud) is the industry's leading cloud-based inventory and warehouse management system. With innovative product features, mobile solutions and as easy-to-use interface, Oracle's WMS Cloud combines the speed and savings of the cloud with the best-of-breed warehouse management and fulfillment capabilities.

### **Retail Integration**

The Oracle Retail Integration Cloud Service (RICS) and its on premise counterpart are comprised of a suite of products that are cloud deployable for integration to Oracle Retail applications and on-premises or hybrid configurations of third-party applications. The integration products supported are the Oracle Retail Integration Bus (RIB), the Oracle Retail Service Backbone (RSB), and Oracle Retail Bulk Data Integration (BDI). It also contains a component called the Universal Service Mapper (USM), which allows for the definition, mapping, configuration, and deployment required to maintain a seamless integration in heterogeneous environments.

### Merchandising

The Oracle Retail Foundation Cloud Service (RMFCS) and Oracle Retail Merchandising System (RMS) are the market-leading merchandising solution for retailers of all sizes. These solutions enables many of the best retailers in the world to better manage, control, and perform crucial day-to-day merchandising activities with ease. From new product introduction, to financial inventory valuation, it provides retailers with a complete end-to-end solution.

### Retail Store Inventory and Operations Cloud Service

Oracle Retail Store Inventory and Operations Cloud Service (SIOCS) provides retailers with a comprehensive collection of automated and simple, predictable and repeatable processes supporting accurate store inventory with enterprise-wide visibility necessary to support supply chain and commerce-anywhere decisions.

### **Retail Order Broker Cloud Service**

Oracle Retail Order Broker Cloud Service is a cloud service application that enables a retailer's order anywhere, fulfill from anywhere, to anywhere strategy with its view of inventory across the enterprise and its rules-based shopping engine, ensuring margin optimization and reduced order fulfillment costs.

# **Appendix - Outbound and Inbound Interfaces**

### **Outbound from WMS Cloud**

The following lists all the outbound interfaces from WMS Cloud available in USM, for integration into Merchandising or SIOCS, along with their interface names, template files, service definition files, orchestration files, supported message types, and payloads.

**Note:** These interfaces have the exact same Failure and Response templates. Namely:

- LogFireToRib\_DefaultAllAction\_ResponseDataMapping.template
- LogFireToRib\_DefaultAllAction\_ FailureResponseDataMapping.template

You will be able to see the details available in these templates in the USM screens to help with resolving any issues in the integration. See also the Chapter 3, "Integration Errors".

### ASN Outbound

This integration will be used for shipments from the warehouse to a store or to another warehouse. It also will be used for customer orders that are shipped to the customer directly.

### WMS Cloud Integrations

#### **Service Definition**

- $LogFireToRibASNOutObLoad\_ServiceMappingDef.json$
- LogFireToRibASNOutObManifest\_ServiceMappingDef.json

#### **Orchestration File**

- LogFireToRibASNOutObLoad\_ServiceMappingOrchestration.smo
- LogFireToRibASNOutObManifest\_ServiceMappingOrchestration.smo

### ASN Out (ASNOutCre)

#### **RIB Payload**

**ASNOutDesc** 

#### **Template Files (Request)**

- LogFireToRibASNOutObLoad\_HttpPost\_RequestResponseDataMapping.template
- LogFireToRibASNOutObManifest\_HttpPost\_ RequestResponseDataMapping.template

### **Inventory Adjustments**

Any inventory adjustments that will increment or decrement inventory in the warehouse will be sent via this integration point. This includes removing inventory from stock completely or moving it to and from an available status. See "Appendix -Activity Codes" for more information about mapping inventory adjustments.

### WMS Cloud Integrations

#### Service Definition

LogFireToRibInvAdjust\_ServiceMappingDef.json

#### **Orchestration File**

LogFireToRibInvAdjust\_ServiceMappingOrchestration.smo

### Inventory Adjustment (InvAdjustCre)

#### **RIB Payload**

InvAdjustDesc

#### **Template Files (Request)**

 $LogFireToRibInvAdjust\_HttpPost\_RequestDataMapping.template$ 

### **Return to Vendor Shipments**

This integration will be used when shipping inventory back to a supplier from the warehouse. All RTV shipments will use the inventory disposition code of ATS.

### WMS Cloud Integrations

#### **Service Definition**

LogFireToRibRTV\_ServiceMappingDef.json

#### **Orchestration File**

 $LogFire To Rib RTV\_Service Mapping Or chest ration. smo$ 

### RTV (RTVCre)

#### **RIB Payload**

**RTVDesc** 

#### **Template Files (Request)**

LogFireToRibRTV\_HttpPost\_RequestDataMapping.template

### Receiving

This integration will be used for receipts of purchase orders, transfers, or allocations into the warehouse. Both container level and detailed receipts will flow through this message to update Merchandising.

### WMS Cloud Integrations

#### **Service Definition**

LogFireToRibReceipt\_ServiceMappingDef.json

#### **Orchestration File**

 $LogFireToRibReceipt\_ServiceMappingOrchestration.smo$ 

### Receipt (ReceiptMod)

#### **RIB Payload**

ReceiptDesc

#### **Template Files (Request)**

LogFireToRibReceipt\_HttpPost\_RequestDataMapping.template

### Stock Order Status

This integration will be used to communicate updates for stock orders - which can be either a transfer or allocation. Status updates are based on certain activity codes in the Inventory History table in WMS Cloud. See "Appendix - Activity Codes" for more details.

### WMS Integrations

#### **Service Definition**

LogFireToRibSOStatus\_ServiceMappingDef.json

#### **Orchestration File**

 $LogFireToRibSOS tatus\_ServiceMappingOrchestration.smo$ 

### SO Status (SOStatusCre)

#### **RIB Payload**

SOStatusDesc

#### **Template Files (Request)**

LogFireToRibSOStatus\_HttpPost\_RequestDataMapping.template

#### Inbound to WMS Cloud

The following lists the inbound interfaces to interfaces used for integration into WMS Cloud from Merchandising or SIOCS, along with their interface names, template files, service definition files, orchestration files, supported message types, and payload name. Because of how WMS Cloud consumes data, for the following interface points, a full payload is used for sending updates from Merchandising, rather than just the data that changed: items, purchase orders, stock orders, vendors, and RTV requests, using the "FullRep" message type.

The following list of Interfaces have the exact same Failure and Response templates.

- RibToLogFire\_DefaultAllAction\_FailureResponseDataMapping.template
- RibToLogFire\_DefaultAllAction\_ResponseDataMapping.template

#### **Store**

This integration will send new and updated store information from Merchandising to WMS Cloud. If a store is deleted in Merchandising, that will also be communicated to WMS Cloud.

#### WMS Cloud Integrations

#### **Service Definition**

RibToLogFireStores\_ServiceMappingDef.json

#### **Orchestration File**

RibToLogFireStores\_ServiceMappingOrchestration.smo

#### Create and Modify (StoreCre)

#### **RIB Payload**

StoreDesc

#### **Template Files (Request)**

 $Rib To Log Fire Store Store Cre\_Request Data Mapping. template$ 

#### Delete (StoreDel)

#### **RIB Payload**

StoreRef

#### **Template Files (Request)**

RibToLogFireStores\_StoreDel\_RequestDataMapping.template

#### Vendor

This integration will send new and updated supplier site information from Merchandising to WMS Cloud. If a supplier site is deleted, that will also be communicated to WMS Cloud.

#### WMS Cloud Integrations

#### Service Definition

RibToLogFireVendor\_ServiceMappingDef.json

#### **Orchestration File**

RibToLogFireVendor\_ServiceMappingOrchestration.smo

#### Vendor Create (VendorCre) and Modify (VendorFulRep)

#### **RIB Payload**

VendorDesc

#### **Template Files (Request)**

RibToLogFireVendor\_VendorCre\_RequestDataMapping.template

#### Vendor Delete (VendorDel)

#### **RIB Payload**

VendorRef

#### **Template Files (Request)**

RibToLogFireVendor\_VendorDel\_RequestDataMapping.template

#### **External Finisher**

This integration will send new and updated external finisher information, including addresses, from Merchandising to WMS Cloud. If an external finisher or its address is deleted, that will also be communicated to WMS Cloud.

#### WMS Cloud Integrations

#### **Service Definition**

RibToLogFirePartner\_ServiceMappingDef.json

#### **Orchestration File**

RibToLogFirePartner\_ServiceMappingOrchestration.smo

#### Partner Create (PartnerCre PartnerDtlCre) and Modify (PartnerDtlMod, PartnerMod)

#### **RIB Payload**

PartnerDesc

#### **Template Files (Request)**

RibToLogFirePartner\_PartnerCre\_RequestDataMapping.template

#### Partner Delete (PartnerDel)

#### **RIB Payload**

PartnerRef

#### **Template Files (Request)**

RibToLogFirePartner\_PartnerDel\_RequestDataMapping.template

#### Partner Details Delete (PartnerDtlDel)

#### **RIB Payload**

PartnerRef

#### Template Files (Request)

RibToLogFirePartner\_PartnerDtlDel\_RequestDataMapping.template

#### **Items**

This integration will send new or updated items to WMS Cloud from Merchandising, including parent items, transaction level items, and reference items, as applicable. Only approved items are sent in this integration. For pack items, the component details for the pack are also integrated. See the Items section for key assumptions about items that are integrated to WMS Cloud.

**Note:** Item Delete is not currently supported in this integration.

#### WMS Cloud Integrations

#### **Service Definition**

RibToLogFireItem\_ServiceMappingDef.json

#### **Orchestration File**

 $Rib To Log Fire Item\_Service Mapping Or chest ration. smo$ 

#### Item Create (ItemCre, ItemUpcCre, ItemBomCre) and Modify (ItemUpcMod, ItemBomMod, ItemFulRep)

#### **RIB Payload**

**ItemDesc** 

#### Template Files (Request)

- $Rib To Log Fire Item \_ Item Cre\_ Request Response Data Mapping. template$
- RibToLogFireItem\_ItemUpcCre\_RequestResponseDataMapping.template
- RibToLogFireItem\_ItemBomCre\_RequestResponseDataMapping.template

#### ASN Inbound

This integration is used to map shipments inbound to a warehouse, which could be from a supplier or a store. Modifications to shipments or deletions of a shipment can also occur based on adjustments sent from a store or supplier.

#### WMS Cloud Integrations

#### Service Definition

RibToLogFireASNIn\_ServiceMappingDef.json

#### **Orchestration File**

 $Rib To Log Fire ASN In\_Service Mapping Or chest ration. smo\\$ 

#### Create (ASNInCre or Modify (ASNInMod)

#### **RIB Payload**

**ASNInDesc** 

#### **Template Files (Request)**

 $Rib To Log Fire ASN In Log Fire ASN In Cre\_Request Data Mapping. template$ 

#### Delete (ASNInDel)

#### **RIB Payload**

**ASNInRef** 

#### **Template Files (Request)**

RibToLogFireASNIn\_ASNInDel\_RequestDataMapping.template

#### Order

This interface is used to send new and updated purchase orders from Merchandising to WMS Cloud. Only approved orders with a warehouse as one of the destination locations will be sent to WMS Cloud. For more details about PO mapping rules, see the Purchase Orders section.

#### WMS Cloud Integrations

#### **Service Definition**

RibToLogFireOrder\_ServiceMappingDef.json

#### Orchestration File

RibToLogFireOrder\_ServiceMappingOrchestration.smo

#### PO Create (POCre) and Modify (POFulRep)

#### **RIB Payload**

**PODesc** 

#### **Template Files (Request)**

RibToLogFireOrder\_POCre\_RequestDataMapping.template

#### PO Delete (PODel)

#### **RIB Payload**

**PORef** 

#### **Template Files (Request)**

RibToLogFireOrder\_PODel\_RequestDataMapping.template

#### Stock Order

Stock orders can be either transfers or allocations, including customer order related transfers. These orders are sent from Merchandising to WMS Cloud when the warehouse is either the shipping location or the receiving location on the stock order. Only approved stock orders will be integrated.

#### WMS Cloud Integrations

#### **Service Definition**

RibToLogFireStockOrder\_ServiceMappingDef.json

#### **Orchestration File**

 $Rib To Log Fire Stock Order\_Service Mapping Orchestration. smo$ 

#### Stock Order Create (SOCre) or Modify (SOFulRep)

#### **RIB Payload**

**SODesc** 

#### **Template Files (Request)**

RibToLogFireStockOrder\_SOCre\_RequestDataMapping.template

#### Stock Order Header Delete (SOHdrDel)

#### **RIB Payload**

**SORef** 

#### **Template Files (Request)**

RibToLogFireStockOrder\_SOHdrDel\_RequestDataMapping.template

### **RTV Requests**

This integration will send return to vendor transactions initiated in Merchandising that are requested to be shipped from a warehouse.

#### **WMS Cloud Integrations**

#### **Service Definition**

 $RibToLogFireRTVReq\_ServiceMappingDef.json$ 

#### **Orchestration File**

 $Rib To Log Fire RTV Req\_Service Mapping Or chest ration. smo$ 

#### Create RTV Request (RTVReqCre) or Modify (RTVReqFulRep)

#### **RIB Payload**

- RTVReqDesc
- RTVReqRef

#### **Template Files (Request)**

 $RibToLogFireRTVReq\_RTVReqCre\_RequestDataMapping.template$ 

#### Delete RTV Request (RTVReqDel)

#### **RIB Payload**

- RTVReqDesc
- RTVReqRef

#### **Template Files (Request)**

 $Rib To Log Fire RTV Req\_RTV ReqDel\_Request Data Mapping. template$ 

# **Appendix - Activity Codes**

### **Activity Code Mappings**

The tables below shows a summary of how certain inventory history codes from WMS Cloud are mapped to Merchandising. In some cases, activity codes are only conditionally updating Merchandising, based on various factors in processing in WMS Cloud.

**Note:** For all mappings below, in cases where more than one purchase order number is present in an activity code record (comma delimited list) from WMS and it is to be used in processing in the integration with Merchandising, the first purchase order number listed in the record will be used.

Table C-1 Receipts (PO and Stock Order)

| WMS Cloud                              |                                      | Merchandising               |               |                                                                                                    |  |  |  |
|----------------------------------------|--------------------------------------|-----------------------------|---------------|----------------------------------------------------------------------------------------------------|--|--|--|
| Lock<br>Code                           | Qty Used                             | Update Update SOH? Unavail? |               | Comments                                                                                                    |  |  |  |
| Activity C                             | Activity Code 1 - Container Received |                             |               |                                                                                                    |  |  |  |
| No                                     | Adj                                  | Yes                         | No            | Receipt into available inventory                                                                                                    |  |  |  |
| Current/<br>Previous<br>ERP<br>Buckets | Adj                                  | Yes                         | Yes           | Receipt into unavailable inventory                                                                                                    |  |  |  |
| Activity C                             | ode 4 - Inve                         | ntory Adju                  | sted pre-veri | fication                                                                                                    |  |  |  |
| Current/<br>Previous<br>ERP<br>Buckets | Adj                                  | Yes                         | Yes           | If the reason code is RUA and there is a PO number in the transaction, this will be mapped as a receiver unit adjustment. Otherwise, it will be mapped as an inventory adjustment. |  |  |  |

Table C-2 Stock Order Status

| WMS Cloud    |               | Merchandising  |                    |                                                                                                    |
|--------------|---------------|----------------|--------------------|----------------------------------------------------------------------------------------------------|
| Lock<br>Code | Qty Used      | Update<br>SOH? | Update<br>Unavail? | Comments                                                                                                    |
| Activity     | Code 10 - Cor | tainer Det     | ail Packed         |                                                                                                    |
|              | Orig          | No             | No                 | Increases distro quantity on transfer/allocation only. No impact to inventory in Merchandising. If a customer order, no update to Merchandising, only Order Broker (or 3rd party OMS).                                                                                                    |
| Activity     | Code 11 - Con | tainer Pacl    | ced                |                                                                                                    |
|              | Orig          | No             | No                 | Increases distro quantity on transfer/allocation only. No impact to inventory in Merchandising. If a customer order, no update to Merchandising, only Order Broker (or 3rd party OMS).                                                                                                    |
| Activity     | Code 12 - Ord | ler Detail S   | horted             |                                                                                                    |
|              | Adj           | No             | No                 | Increases cancel quantity on transfer/allocation only. No impact to inventory in Merchandising. If a customer order, no update to Merchandising, only Order Broker (or OMS). Note: if the activity code has a ref value $2 = 91$ , this is ignored by the integration; this is used for internal WMS processing only.                                                                                                    |
| Activity     | Code 27 - Ord | ler Cancella   | ation              |                                                                                                    |
|              | Adj           | No             | No                 | Increases cancel quantity on transfer/allocation only. No impact to inventory in Merchandising. If a customer order, no update to Merchandising, only Order Broker (or OMS). Note: if the activity code has a ref value $2 = 91$ , this is ignored by the integration; this is used for internal WMS processing only.                                                                                                    |
| Activity     | Code 29 - Cre | ate Allocat    | able Contain       | er                                                                                                    |
|              | Adj Qty       | No             | No                 | When this type of activity code is recorded and includes the order number in the record, it will be used to decrease the distro quantity on a transfer/allocation only in Merchandising; there is no impact to reserved inventory. If a customer order, Order Broker will move the order line back to Accepted status based on this status update. If no order number is in the record, it will be mapped as an inventory adjustment (see below). |

Activity Code 30 - Create Unallocatable Container

Table C-2 (Cont.) Stock Order Status

| WMS Cloud    |               | Merchandising  |                    |                                                                                                    |  |
|--------------|---------------|----------------|--------------------|----------------------------------------------------------------------------------------------------|--|
| Lock<br>Code | Qty Used      | Update<br>SOH? | Update<br>Unavail? | Comments                                                                                                    |  |
|              | Adj Qty       | No             | No                 | When this type of activity code is recorded and includes the order number in the record, it will be used to decrease the distro quantity on a transfer/allocation only in Merchandising; there is no impact to reserved inventory. |  |
|              |               |                |                    | If a customer order, Order Broker will move<br>the order line back to Accepted status based<br>on this status update.                                                                                                    |  |
|              |               |                |                    | If no order number is in the record, it will be mapped as an inventory adjustment (see below).                                                                                                    |  |
| Activity     | Code 54 - Cor | ntainer Det    | ail Picked         |                                                                                                    |  |
|              | Orig          | No             | No                 | Increases distro quantity on transfer/allocation only. No impact to inventory in Merchandising. If a customer order, no update to Merchandising, only Order Broker (or OMS).                                                       |  |

Table C-3 Inventory Adjustments

| WMS Cloud    |          | Merchandising  |                    |          |
|--------------|----------|----------------|--------------------|----------|
| Lock<br>Code | Qty Used | Update<br>SOH? | Update<br>Unavail? | Comments |

#### Activity Code 2 - Container Consumed

Adj Qty Yes

#### Activity Code 4 - Inventory Adjusted pre-verification

| Current/<br>Previous | Adj Qty | Yes | Yes | If the reason code is RUA and there is a PO number in the transaction, this will be |
|----------------------|---------|-----|-----|-------------------------------------------------------------------------------------|
| ERP                  |         |     |     | mapped as a receiver unit adjustment (see                                           |
| Buckets              |         |     |     | Receipts above). Otherwise, it will be mapped                                       |
|                      |         |     |     | as an inventory adjustment.                                                         |

### Activity Code 17 - Inventory Adjusted post-verification

Current/ Adj Qty Yes Previous **ERP Buckets** 

**Buckets** 

#### Activity Code 19 - Inventory Adjustment Cycle Count Active

Adj Qty Yes

#### Activity Code 22 - Lock Container - Before ASN Verification

Current/ Orig Qty Increase Previous **ERP** 

Table C-3 (Cont.) Inventory Adjustments

| WMS Cloud    |          | Merchandising  |                    |          |
|--------------|----------|----------------|--------------------|----------|
| Lock<br>Code | Qty Used | Update<br>SOH? | Update<br>Unavail? | Comments |

#### Activity Code 23 - Lock Container - After ASN Verification

Current/ Orig Qty

Previous **ERP** 

Increase

#### Activity Code 24 - Unlock Container - Before ASN Verification

Current/

Orig Qty

Decrease

Previous **ERP Buckets** 

**Buckets** 

#### Activity Code 25 - Unlock Container - After ASN Verification

Current/ Orig Qty

Decrease

Previous **ERP Buckets** 

#### Activity Code 29 - Create Allocatable Container

Adj Qty Increase Only processed if the Inventory History reason code is not RMA and the order number is null. If there is a value in the order number, then this will be mapped to the Stock Order Status message (see above).

#### Activity Code 30 - Create Unallocatable Container

Current/ Adj Qty Increase Previous

Increase

Only processed if the order number is null. If there is a value in the order number, then this will be mapped to the Stock Order Status

**Buckets** 

**ERP** 

message (see above).

#### Activity Code 49 - Lock Active

Current/ Orig Qty Yes

Previous **ERP Buckets** 

#### Activity Code 50 - Unlock Active

Current/ Orig Qty Yes

Previous **ERP Buckets** 

#### Activity Code 53 - Cycle Count - Reserve SKU Counted

Current/ Adj Qty Yes

Previous **ERP Buckets** 

# **Appendix - Known Issues**

The following are features that are areas that are not supported in both solutions, the integration, or both.

Table D-1 Known Issues

| Issue                          | Notes                                                                                                    |
|--------------------------------|----------------------------------------------------------------------------------------------------|
| Receiver Unit<br>Adjustments   | WMS Cloud does not have a concept of a receiver unit adjustment (RUA) for purchase orders. To support this concept in the integration between solutions, you can configure a reason code of RUA for use with pre-verification adjustments related to a purchase order. This will then map the resulting IHT-4 record in WMS Cloud, using the PO number captured on the record, as a receiver unit adjustment in Merchandising. Any other reason code used for a pre-verification adjustment, or if a PO is not associated with the adjustment, will result in the adjustment being mapped as a regular inventory adjustment in Merchandising, without impacting the receipt. |
|                                | Care should be taken to ensure the correct reason code is selected by WMS users when performing this operation to ensure adjustments are correctly made. Additionally, this reason code should not be used for any other adjustment situations in WMS, as a non-numeric reason code is not supported in Merchandising for inventory adjustments, so an error would be raised.                                                                                                    |
|                                | If you don't wish to use this feature, do not configure the RUA reason code in WMS Cloud.                                                                                                    |
| RTVs from unavailable status   | RTVs cannot be created in Merchandising from an unavailable status when integrating with WMS Cloud, as the inventory status code to use for each item/quantity on the RTV is not available in the integration.                                                                                                    |
|                                | Additionally, RTVs initiated in WMS Cloud and sent to Merchandising on shipment must have items moved to an allocatable status prior to shipping in order to correctly update the item inventory in Merchandising.                                                                                                    |
| Merchandising update on waving | Currently Merchandising is not updated when WMS Cloud starts working on a stock order (transfer or allocation) by waving, as the activity code used to support this update do not have sufficient information (items and quantities) available to update Merchandising. Care should be taken when making changes in Allocation Cloud Service or Merchandising to stock orders that have been sent to WMS Cloud that may have been waved but not yet picked, as these updates will be rejected by WMS Cloud.                                                                                                    |
| Item Delete                    | When an item is deleted in Merchandising, it is not communicated to WMS Cloud. Items must be manually deleted from WMS when deleted from Merchandising.                                                                                                    |
| Transfers with Finishing       | Integration of finishing details is not supported between Merchandising and WMS Cloud. If you have internal finishers in your warehouses where you need to send finishing information to the warehouse, this integration will need to be field enabled in order to support this process.                                                                                                    |

Table D-1 (Cont.) Known Issues

| Issue                          | Notes                                                                                                    |
|--------------------------------|----------------------------------------------------------------------------------------------------|
| Customer Order Returns         | Integration between Oracle Retail Order Management Cloud Service (OROMS) and WMS Cloud for customer order returns to a warehouse is not currently supported in the integration. Customers requiring this functionality can look at these two options:                                                                                                    |
|                                | ■ Processing the return in both WMS Cloud and OROMS manually. In WMS Cloud, it would be processed as an adjustment using reason code RMA (which is not mapped to Merchandising). Then, when the return is processed in OROMS, it will be communicated to Merchandising (including the warehouse details) to update inventory.¹                                                                                                    |
|                                | <ul> <li>Field enable the integration between WMS Cloud and OROMS using standard<br/>APIs for each product.</li> </ul>                                                                                                    |
| Cycle Counts                   | Cycle counts between WMS and Merchandising will require manual communication of the items to be counted and the date for the count, based on the cycle count request created in Merchandising. After the count, the results should be extracted into a file to be sent to Merchandising in the format specified in the Conversion of WMS Stock Count Results File (lifstkup) integration. See the <i>Merchandising Operations Guide</i> for more details. |
| Allocatable Lock Codes         | Allocatable lock codes, which allows different classifications of available inventory, are not supported in the WMS Cloud and Merchandising integration. This functionality should not be configured in WMS Cloud.                                                                                                    |
| Ship Via for RTVs              | The ship via code on an order is used by WMS Cloud to determine the carrier that should be used for shipping and is required for all shipments by WMS Cloud. For B2C or B2B order types, this is either provided in the integration (B2C) or able to be derived (B2B). However, for RTVs this must be manually selected on the order.                                                                                                    |
| Transaction Item with a Parent | Transaction-level items setup in Merchandising with a parent, where the diffs at the parent level are all Diff IDs, rather than one or more diff groups cannot be supported when integrating with WMS Cloud. This is due to the way that WMS Cloud handles the item code, by concatenating item parts a-f together in a way that must be unique. See the Convert Master Data section for information on how items are mapped to the WMS Cloud parts.      |
|                                | Items with a parent that does not use diff groups or diffs is supported and will be treated like an item without a parent in WMS Cloud.                                                                                                    |

<sup>&</sup>lt;sup>1</sup> See also the Merchandising and SIM Integration with OMS and OB white paper at My Oracle Support ID 2088235.1.

# **Appendix - Other Resources**

### WMS Cloud

For other documentation on WMS Cloud including links to user documentation, parcel carrier integration, and integration details, see document ID 2422433.2 on My Oracle Support and reference the Documentation tab.

### Oracle Retail Integration

For other documentation on retail integration, including links to integration guides, USM and RIB documentation, and updates on the most recent releases, see the link to the official product documentation page here:

https://docs.oracle.com/en/industries/retail/index.html.

### **Oracle Retail Merchandising**

For access to the Merchandising operations and implementation guides, as well as all other documentation, see the link to the official product documentation page here: https://docs.oracle.com/en/industries/retail/index.html.

### Other Documentation References

For details on customer order integration between all the solutions covered in this document, see the white paper available on My Oracle Support document ID 2088235.1 titled Merchandising and SIM Integration with OMS and OB.